iBeAuthentic

## How to create & use: **Shopping Lists**

This convenient tool allows users to group commonly ordered items together to be easily added to the shopping cart and simplify reordering items.

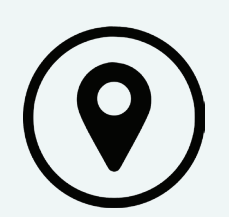

Shopping Lists are accessible from any page within the website. After logging in to your account, the button can be found under the search box, on each product page, and on your dashboard.

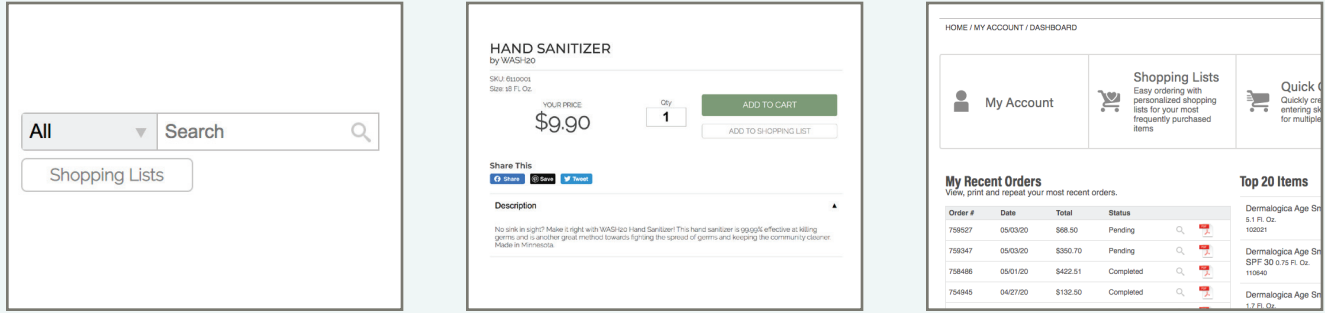

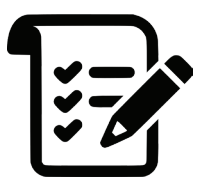

Create a new shopping list by going to either the quick order or shopping list screen. Select "create new list" and enter a name then click "create." Another option is to use "quick view" and "list view" within brand pages.

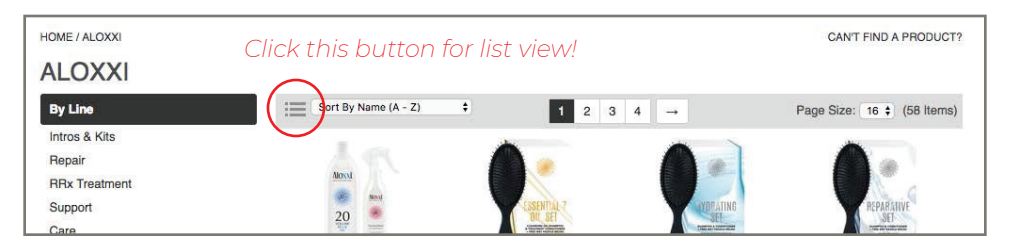

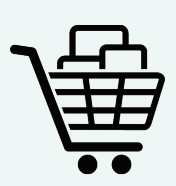

Ordering from your Shopping List is easy! Simply change the quantity of the items you'd like to order and click "Add All To Cart". You can enter 0 for items you would like removed from your cart.

You can also add items to your cart individually by changing the quantity and clicking "Add".

Additionally, you will be notified if an item is out of stock.